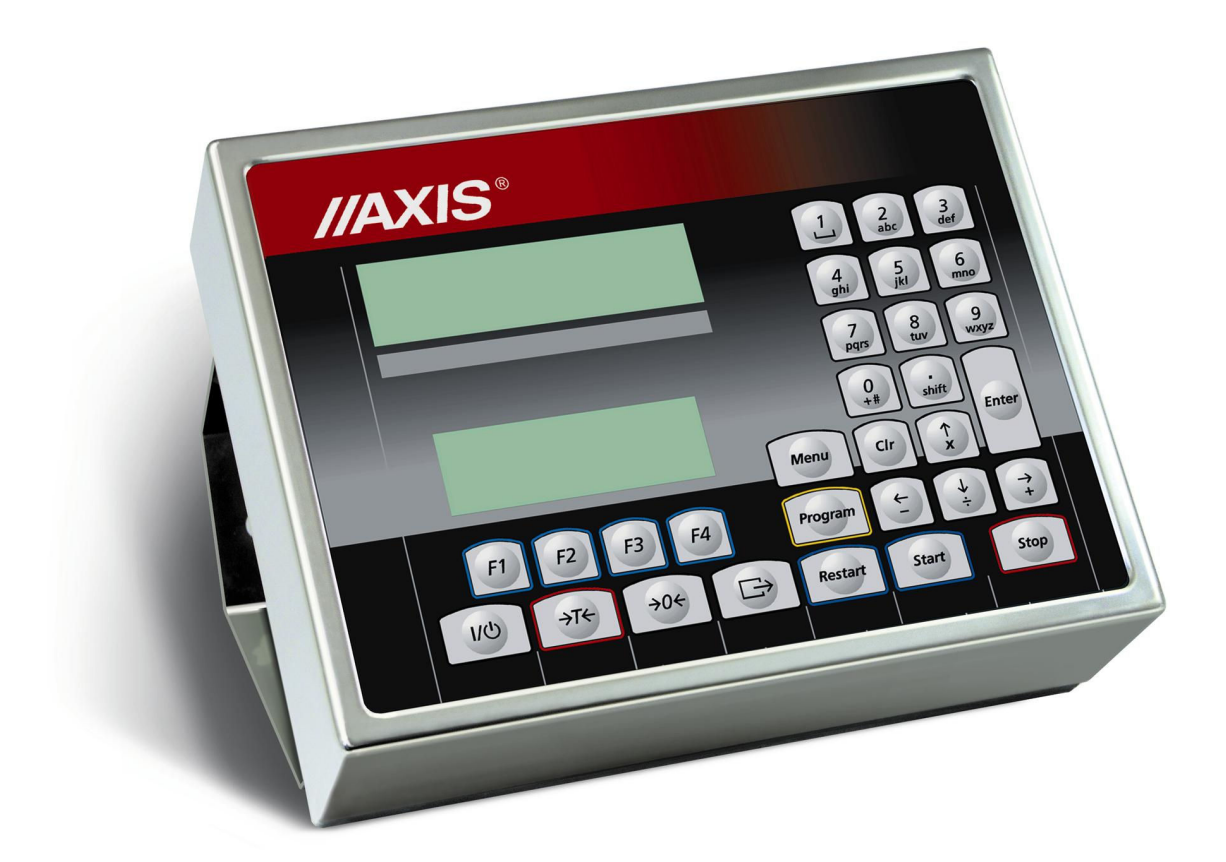

# MIERNIK SE-22

Dokumentacja Techniczno-Ruchowa

Plik DTR-SE22-068-12-09 Cd-18\_2

# SPIS TREŚCI:

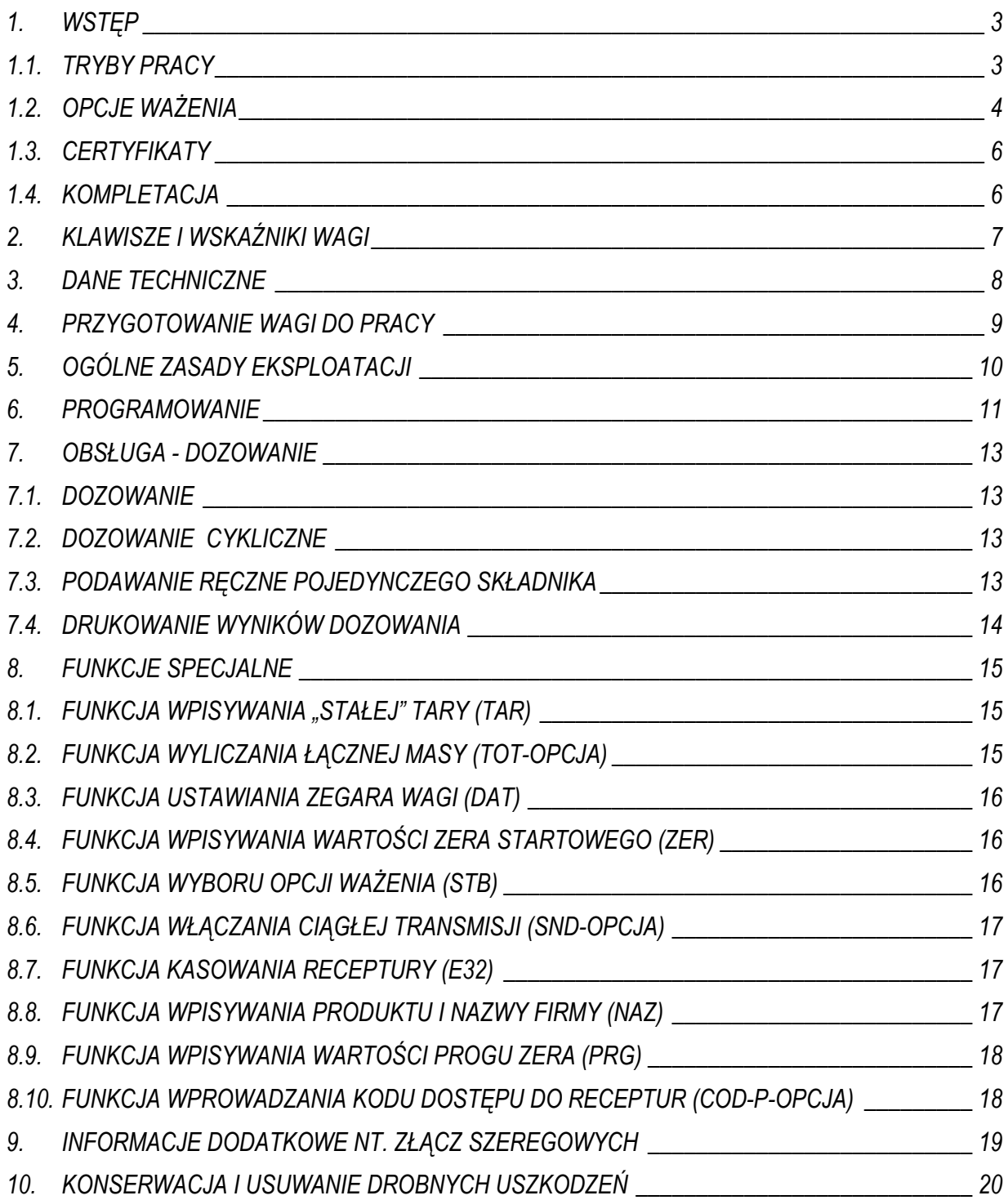

# 1. WSTĘP

Miernik SE-22 jest gotowym podzespołem przeznaczonym do budowy wag dozujących z tensometrycznymi czujnikami siły.

Miernik posiada hermetyczną obudowę z blachy nierdzewnej, kwasoodpornej i wyświetlacz LCD, wysokość cyfr 14mm.

Miernik SE-22 może stanowić element wag platformowych serii B lub 4B, produkowanych przez AXIS.

Miernik SE-22 jest przeznaczony do współpracy z tensometrycznym czujnikiem masy oraz wykonawczymi urządzeniami dozującymi, które należy podłączyć do wybranych wyjść miernika, oznaczonych P1÷P6.

Program Cd-18 umożliwia programowanie i zdalne sterowanie miernikiem przez RS232C lub RS485 za pomocą specjalnego protokółu komunikacji.

## 1.1.TRYBY PRACY

Za pomocą miernika dozuje się porcje składające się z jednego lub kilku składników z zachowaniem receptury (programu dozowania), przy czym możliwe są następujące tryby dozowania:

- TRYB 1: Cykliczne dozowanie zapisanych w recepturze porcji składników, czekanie na opróŜnianie wagi i ponowne dozowanie (praca ciągła): sekwencja Start-Program-Enter , przerwanie procesu : Stop (patrz pkt.7.2),
- TRYB 2: Podawanie ręczne pojedynczego składnika: sekwencja Start-1, ręczne zatrzymanie Stop (patrz pkt. 7.3).

Programowania miernika dokonuje się za pomocą klawiatury. Wpisuje się kolejno masy składników dla poszczególnych urządzeń dozujących (max 6 składników). Możliwe jest wpisanie wartości wyprzedzenia (wartości materiału "w locie") dla każdego z urządzeń dozujących. Wpisany zestaw mas poszczególnych składników określa proporcje receptury, która zapamiętana jest pod wybranym numerem (maksymalnie można zapisać 50 receptur).

Wywołując numer potrzebnego programu i podając łączną masę receptury uruchamia się proces dozowania polegający na naważaniu kolejnych składników w proporciach zgodnych z recepturą przez wykonawcze urządzenia dozujące. Łączna masa dozowana może przekraczać zakres pomiarowy wagi, wówczas receptura jest realizowana wieloetapowo. W każdym etapie dozowane są porcje zgodne z recepturą, nie przekraczające zakresu pomiarowego czujnika masy. Przy każdym dozowaniu porcji miernik daje sygnał START/STOP, który można wykorzystać do automatycznego odbierania dozowanych porcji.

Każdy miernik posiada zestaw funkcji specjalnych: wyliczanie łącznej masy (Total), wpisywanie "stałej" tary, itd., które mogą być udostępnione użytkownikowi lub nie - zgodnie z jego zamówieniem.

W dalszej części instrukcji opisane jest działanie miernika SE-22 jako części kompletnej wagi.

# 1.2. OPCJE WAśENIA

Podczas dozowania ważenie może odbywać się w jednej z trzech opcji, wybranej za pomocą funkcji specjalnej Stb (patrz pkt.8.5):

- opcja szybka z rejestracją przybliżonych wartości mas składników
- opcja wolna z dokładną rejestracją masy składników po ustabilizowaniu się wskazań,
- opcja wolna z opóźnieniem z ustabilizowaniem i dodatkowym opóźnieniem momentu pomiaru

Wykres czasowy dla opcji szybkiej:

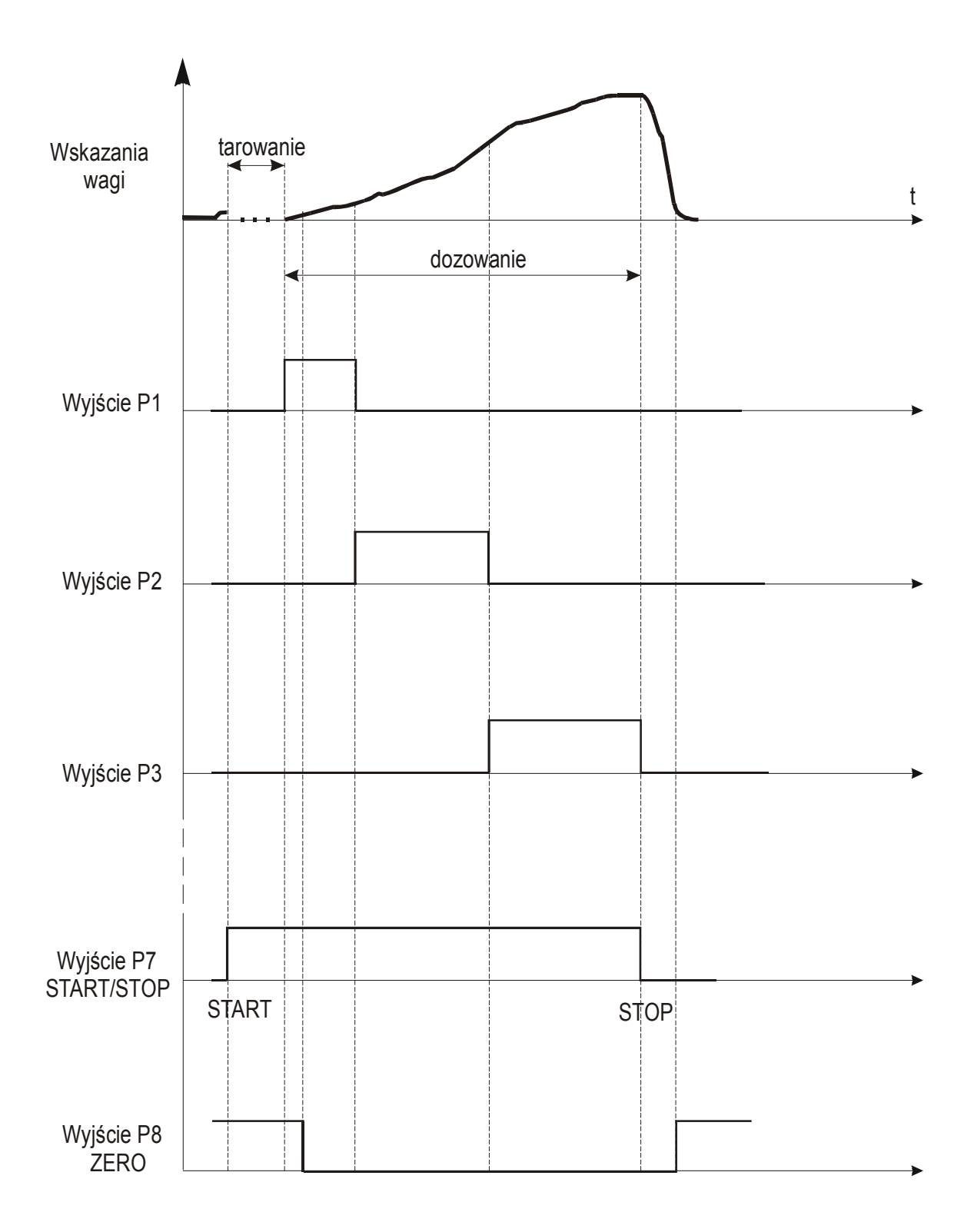

Wykres czasowy dla opcji wolnej (wolnej z opóźnieniem):

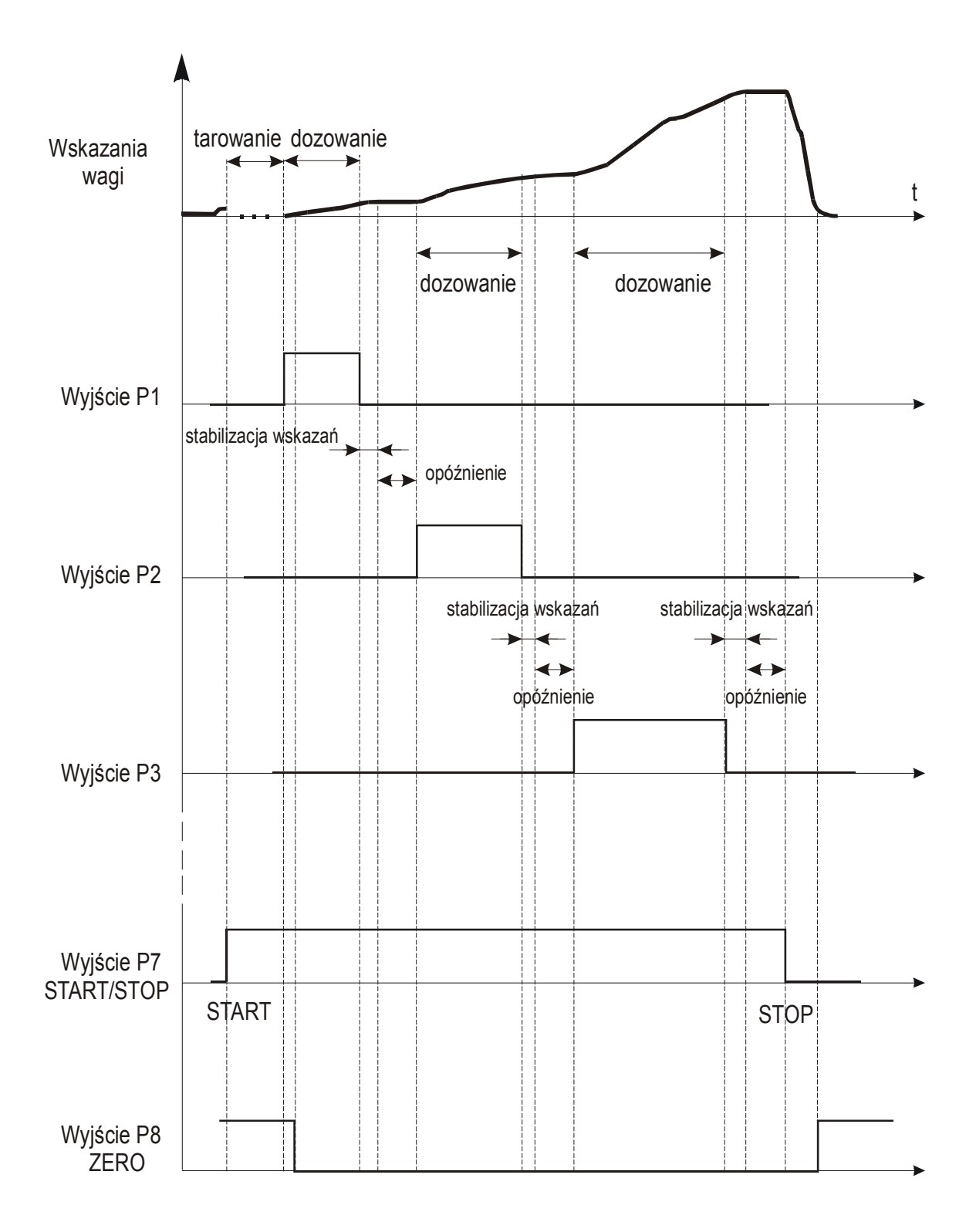

### 1.3. CERTYFIKATY

Mierniki posiadają certyfikat badań nr PL CB 1 wydany przez Główny Urząd Miar w Warszawie (Jednostka Notyfikowana Nr 1440).

Mierniki SE-22 posiadają stopień ochronny IP65 potwierdzony badaniem wykonanym w Laboratorium Badawczym Oddziału Instytutu Elektrotechniki w Gdańsku, akredytowanym przez PCA.

Miernik może służyć do budowy wag zgodnych z normą PN-EN 45501 Zagadnienia metrologiczne wag nieautomatycznych, wyd. grudzień 1999 zharmonizowaną z Dyrektywą Rady 90/384/EWG zmienioną przez Dyrektywę Rady 93/68/EWG

Klasyfikacja wagi wg PKWiU: 29.24.23.

### 1.4.KOMPLETACJA

Podstawowy komplet obejmuje:

- 1. Miernik SE-22
- 2. Dokumentację techniczno-ruchową

# 2. KLAWISZE I WSKAŹNIKI WAGI

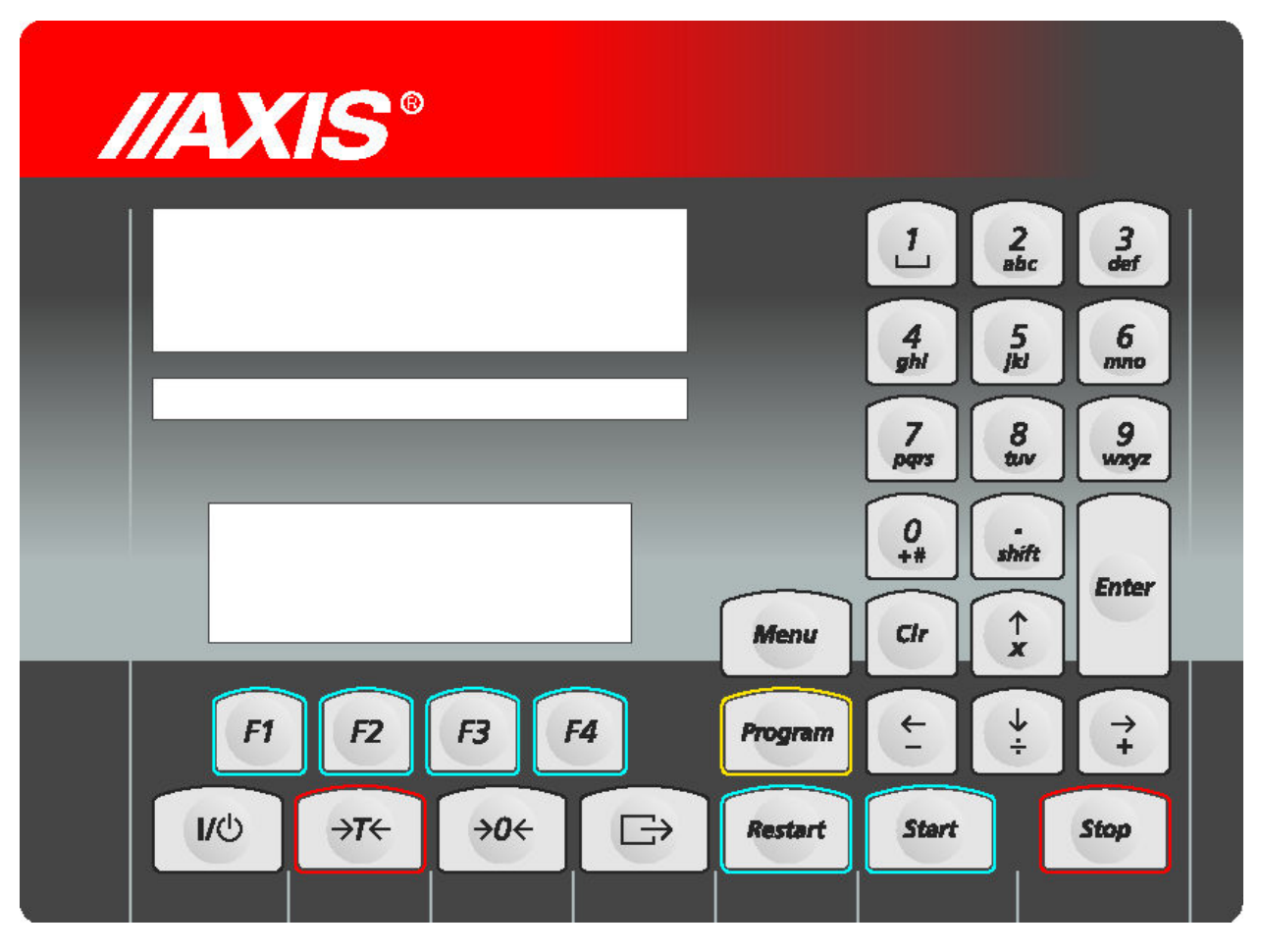

### PODSTAWOWE FUNKCJE KLAWISZY:<br> $I/\mathcal{O}$  - włacznik / wyłacznik (standby) - włącznik / wyłącznik (standby),  $\rightarrow$ T $\leftarrow$  - tarowanie (wpisywanie masy opakowania odejmowanej od masy ważonej),  $\rightarrow$ 0← - zerowanie wagi (przy pustej platformie), - wydruk wyniku, Program - programowanie (wywołanie programu) 0,1, 2, ..,9, . - klawisze cyfrowo-literowe F1 -, F4 - rezerwowe klawisze funkcyjne Enter - potwierdzenie (wprowadzenie danej) Clr - cofnięcie ostatniej operacji programowania Start - rozpoczęcie dozowania Menu - funkcje specjalne Restart - ponowne dozowanie z poprzednimi parametrami Stop - natychmiastowe zatrzymanie dozowania FUNKCJE KLAWISZY PRZY WPROWADZANIU TEKSTÓW:<br>1 - spacia (odsten) 1 - spacja (odstęp) . /SHIFT - zmiana liter z małych na wielkie lub na odwrót  $0/+$  #  $-$  + ... <sup>←</sup> <sup>→</sup> - przesuwanie kursora

- Clr kasowanie znaku
- Stop porzucenie wpisywania danych

# 3. DANE TECHNICZNE

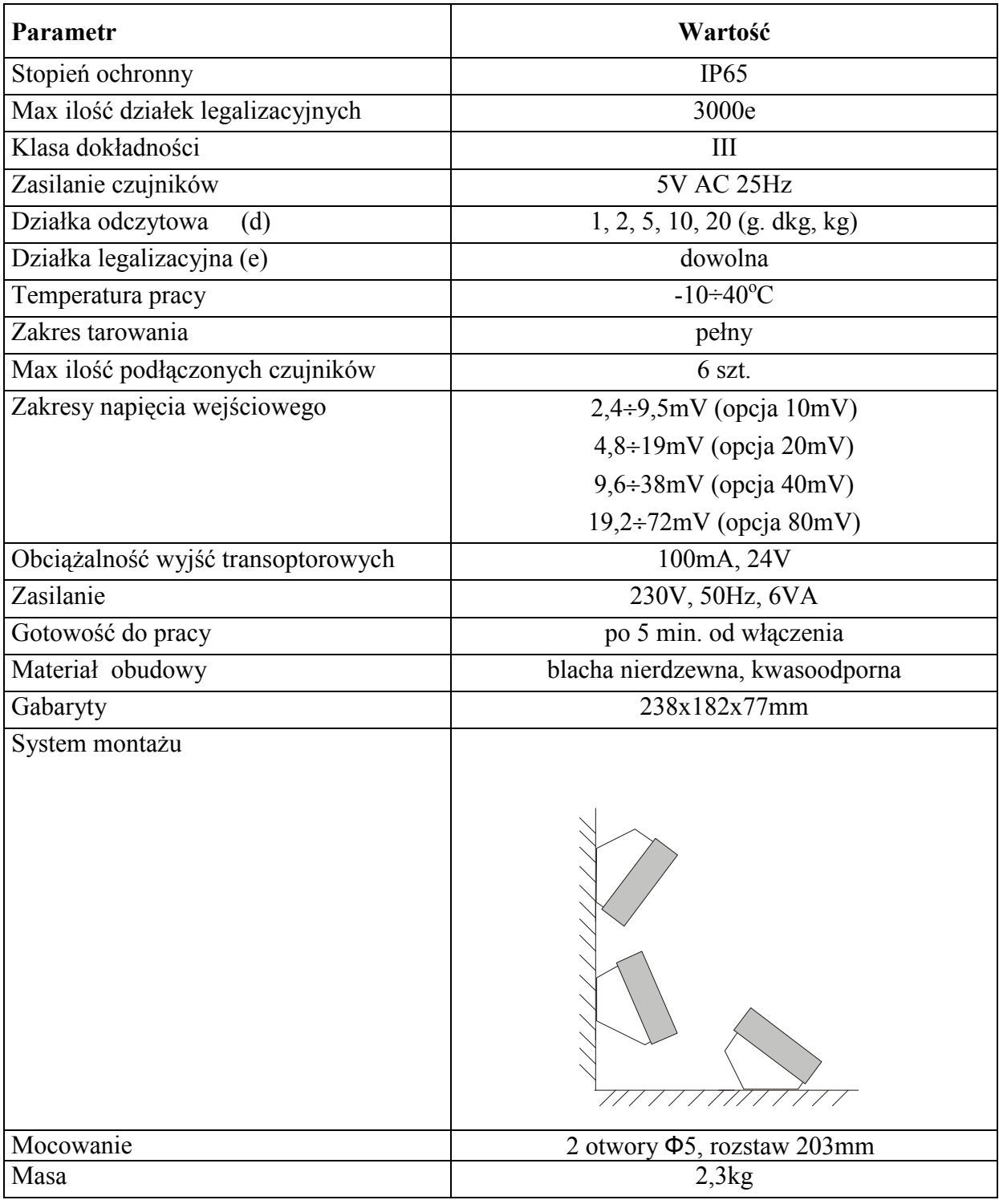

Parametry metrologiczne wagi są umieszczone na tabliczce firmowej wagi.

# 4. PRZYGOTOWANIE WAGI DO PRACY

1. Zbudowanie wagi na bazie miernika SE-22 należy powierzyć autoryzowanemu serwisowi producenta lub skorzystać z Instrukcji montażu miernika dostarczanej wraz z miernikiem.

### Ostrzeżenie:

Podłączanie czujników tensometrycznych do miernika podczas pracy wagi może spowodować uszkodzenie miernika.

2. Podłączyć wagę do sieci zasilającej 230V.

Do zasilania wagi należy używać gniazda sieciowego ze stykiem ochronnym.

3. Podłączyć przewody urządzeń zewnętrznych do listwy na płytce zasilacza wewnątrz miernika, korzystając z hermetycznych przepustów w obudowie.

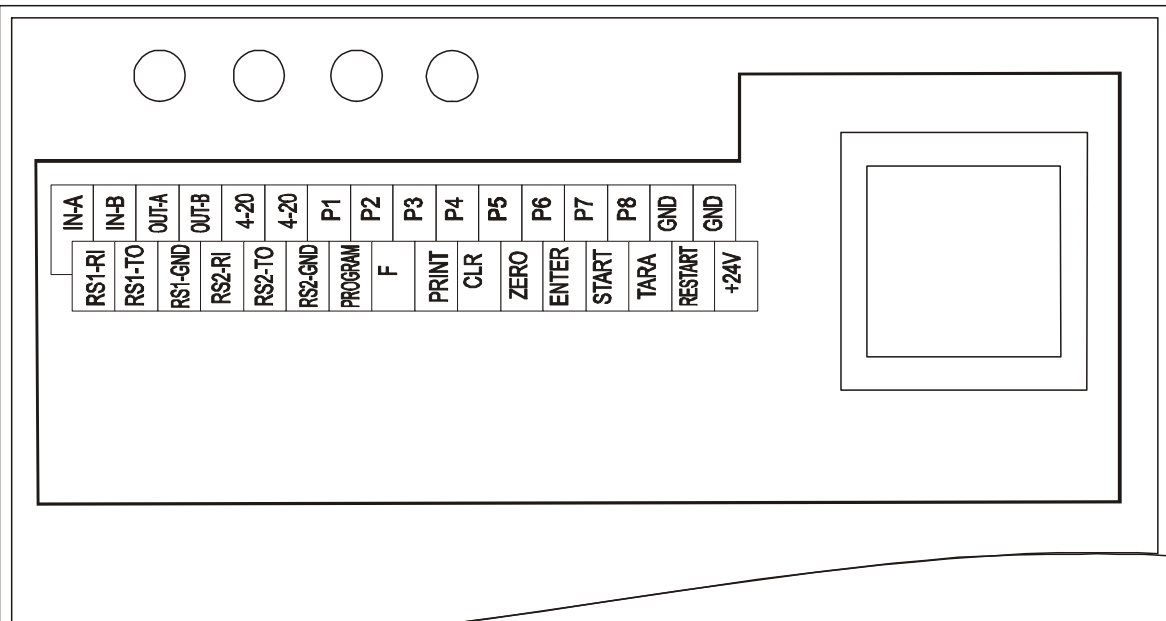

Zaleca się następujące kolory przewodów:

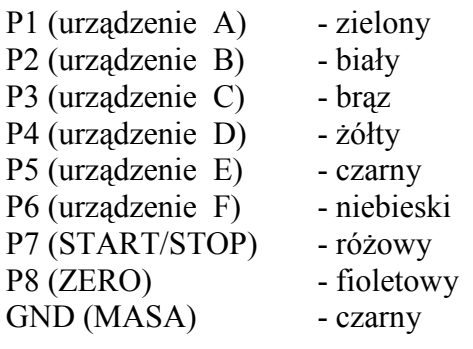

#### Uwagi:

- 1. Podstawowym złączem do transmisji danych jest złącze RS1(RS232C-I), drugie złącze RS2(RS232C-II) wymaga specjalnej wersji programu wagi.
- 2. W przypadku zastosowania połączeń rozłącznych stosuje się następujący rozkład sygnałów na złączach wagi:

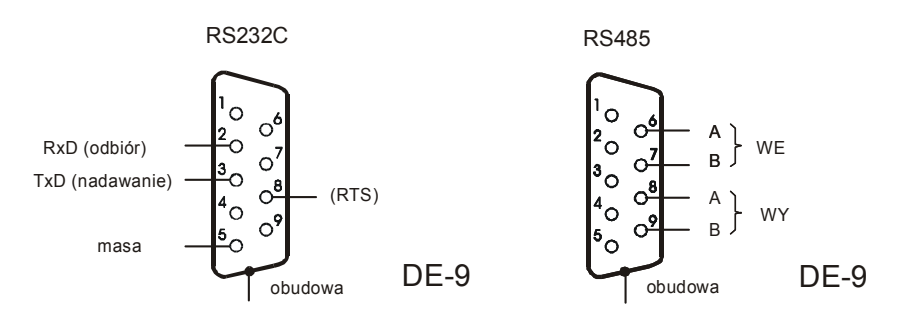

3. Do połączenia przewodu wagi zakończonego wyżej opisanym złączem RS232C do komputera należy zastosować złączkę RS232C znajdującą się na wyposażeniu miernika (schemat połączeń złączki RS232C jest identyczny jak kabla WK-1).

# 5. OGÓLNE ZASADY EKSPLOATACJI

Waga przeznaczona jest do dozowania, ale możliwe jest także wykonywanie zwykłego ważenia.

- 1. Każde właczenie zasilania wagi powoduje wykonanie autotestów i wpisanie zera wagi, waga nie powinna być wówczas obciążona (nie dotyczy wag zbiornikowych).
- 2. Pełną dokładność waga osiąga po 5 min. od chwili włączenia do sieci. Do tego czasu ważenie jest możliwe, ale błąd pomiaru może być większy od dopuszczalnego.
- 3. Miernik posiada wskaźnik zera "→0←". W przypadku, gdy przy nieobciążonej wadze sygnalizacja zera nie świeci się lub wyświetlany jest znak "----", należy przy nieobciążonej szalce nacisnąć klawisz "→0←".
- 4. Miernik umożliwia tarowanie w całym zakresie pomiarowym. Dokonuje się tego przy obciąŜonej szalce przez naciśnięcie klawisza "→T←".
- 5. Wynik ważenia należy odczytywać podczas świecenia się wskaźnika "za ", sygnalizującego ustabilizowanie się wyniku.
- 6. Ważoną masę należy umieszczać na środku platformy wagi.
- 7. Nie należy zrzucać ważonych przedmiotów na platformę.
- 8. Nie należy przeciążać wagi powyżej 20% obciążenia maksymalnego (Max).
- 9. Wagę należy chronić przed kurzem, agresywnymi pyłami i płynami. W celu oczyszczenia zaleca się zmywać wodą i osuszać.

# 6. PROGRAMOWANIE

Każdy program dozowania (receptura) składa się z zestawu danych dla kolejnych składników:

- oznaczenia urządzenia dozującego (sterownika), np. sterownik 1,
- masy składnika, np.200g
- wartości wyprzedzenia r (urządzenie dozujące musi być zamknięte o pewną wartość masy wcześniej zanim osiągnie wartość zadaną, gdyż pewna ilość materiału znajduje się w ruchu i dopiero dotrze do wagi), np.  $r = 0.5kg$ .

Suma mas wszystkich składników receptury nie może być większa niż zakres ważenia (Max). Masa każdego składnika musi być większa niż 2\*Min.

Masa dozowanej porcji może przekraczać zakres ważenia – dozowanie będzie wieloetapowe, ale nie może być większa niż 250\*Max (opcja).

### Kolejność czynności:

- 1. Rozpocząć programowanie naciskając klawisz Program (jeżeli pojawi się komunikat "CODE\_P", wpisać kod dostępu i nacisnąć Enter).
- 2. Wpisać numer programu, zatwierdzić przyciskiem Enter, np. 1.
- 3. Wybrać sterownik (urządzenie dozujące), który ma włączyć się jako pierwszy, np. 1.
- 4. Wpisać masę pierwszego składnika i zatwierdzić przyciskając Enter, np. 100 (kg).
- 5. Wpisać wartość "wyprzedzenia" dla pierwszego urządzenia dozującego, np. 1 (kg). Uwaga: Urządzenie dozujące zostanie zamknięte po osiągnięciu 99kg masy pierwszego składnika. Zakładając, że ok.1kg materiału znajduje się "w locie" i dotrze do wagi po zatrzymaniu urządzenia dozującego, końcowa masa wyniesie 100kg.
- 6. Wybrać kolejne urządzenie dozujące, np. 2.
- 7. Jak poprzednio wpisać masę kolejnego składnika.
- 8. Jak poprzednio wpisać "wyprzedzenie" dla kolejnego składnika.
- 9. Czynności punktów 6-8 powtórzyć dla wszystkich składników receptury. Składników może być maksymalnie 6 i należy je wpisać wg kolejności dozowania.
- 10. Zakończyć programowanie naciskając Enter bez numeru kolejnego urządzenia dozującego.
- 11. Następuje wpisanie programu do pamięci, zaczekać do zniknięcia komunikatu " - " i sygnału dźwiękowego.

W dalszym ciągu możliwe jest WAŻENIE, DOZOWANIE lub PROGRAMOWANIE – następnych programów dozowania. Wszystkie wpisane programy zostają zapamiętane tak długo, dopóki pod ten sam numer programu nie będą wpisane nowe dane.

## Uwagi:

Przycisk  $\textit{Clr}$  – użyty podczas programowania – umożliwia poprawienie niewłaściwych nastaw w bieżącym programie. Ponowne naciśnięcie Clr powoduje wyjście z programu.

Komunikaty o błędach:

Err-P - wprowadzenie niewłaściwego numeru programu (liczby 0 lub większej niż 30) Err-1..6 - wprowadzenie 2 razy tego samego dozownika

W celu wydrukowania nastaw programu należy:

- 1. Nacisnąć przycisk Program.
- 2. Za pomocą klawiatury numerycznej wpisać numer programu i nacisnąć Enter.
- 3. Nacisnąć przycisk  $\Box$  pojawi się napis "PRINT" i wydrukowane zostaną nastawy wg kolejności załączania urządzeń.

Postać wydruku:

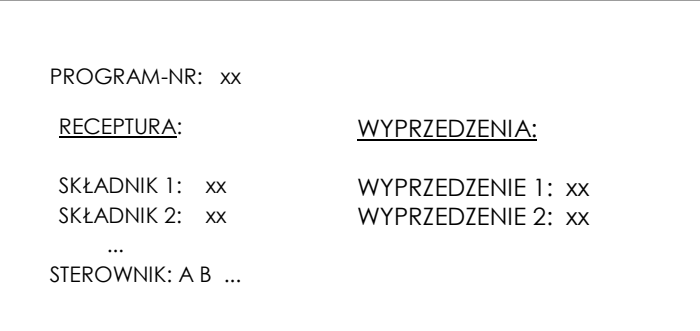

Na wyświetlaczu pojawi się oznaczenie pierwszego urządzenia dozującego i masa składnika. Kolejne zaprogramowane wartości pojawią się po naciśnięciu przycisku Enter. Wyprzedzenia wyświetlane są ze znaczkiem "o" z lewej strony.

# 7. OBSŁUGA - DOZOWANIE

### 7.1. DOZOWANIE

Dozowanie odbywa się według wcześniej zapisanego w pamięci wagi programu, który oznaczony jest numerem (patrz PROGRAMOWANIE).

### Kolejność czynności:

- 1. Nacisnać Start.
- 2. Nacisnąć Program.
- 3. Wpisać numer programu uprzednio zapisanego w pamięci wagi i zatwierdzić naciskając Enter, np. 1.
- 4. Wpisać łączną masę porcji i rozpocząć dozowanie przyciskając Enter.
- 5. Łączna masa porcji może być większa niż zakres ważenia, np. 4000kg (dozowanie wieloetapowe).

Proces dozowania rozpoczyna się od automatycznego tarowania wagi. Podczas dozowania wyświetlana jest aktualna masa porcji.

Dozowanie można natychmiast przerwać naciskając przycisk Stop.

### Powtórzenie dozowania (wg poprzednich nastaw):

Kolejne korzystanie z tego samego programu nie wymaga ponownego wpisywania jego numeru, wystarczy:

- 1. Nacisnąć Start,
- 2. Wpisać łączną masę porcji dozowanej i nacisnąć Enter.

## 7.2. DOZOWANIE CYKLICZNE

Waga po zakończeniu jednego cyklu dozowania czeka na opróżnienie, ustabilizowanie się wskazań i automatycznie rozpoczyna następny cykl.

### Kolejność czynności:

- 1. Rozpocząć naciskając Start.
- 2. Nacisnąć przycisk Program.
- 3. Wpisać numer programu uprzednio zapisanego w pamięci wagi, np. 1, i zatwierdzić naciskając Enter.
- 4. Nacisnąć Enter (bez wpisywania masy). Dozowanie odbywać się będzie w ilościach zapisanych podczas programowania receptury.
- 5. W celu zatrzymania dozowania należy nacisnąć Stop.

## 7.3. PODAWANIE RĘCZNE POJEDYNCZEGO SKŁADNIKA

Możliwa jest praca ręcznym startem i ręcznym zatrzymaniem dowolnie wybranego, pojedynczego urządzenia dozującego.

### Kolejność czynności:

- 1. Rozpocząć naciskając Start.
- 2. Wybrać urządzenie dozujące (sterownik), np. 1.
- 3. Następuje start dozowania, a na wyświetlaczu wskazywana jest aktualna masa składnika.
- 4. Aby zakończyć dozowanie nacisnąć przycisk Stop.

Następne dozowanie rozpoczyna się naciśnięciem przycisku Enter.

### 7.4. DRUKOWANIE WYNIKÓW DOZOWANIA

Parametry ustawienia drukarki – szybkość transmisji: 4800 baudów; 8 bitów; 1 bit startu, bez bitu parzystości.

#### Ustawienie wewnętrznych przełączników drukarki:

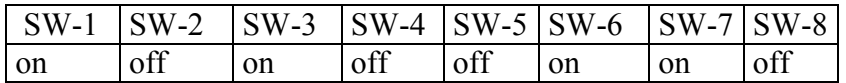

Drukowanie wywoływane jest przez naciśnięcie klawisza  $\Box$  – podczas drukowania na wyświetlaczu pojawia się napis "PRINT".

Drukowanie nie jest możliwe podczas dozowania.

Jeżeli nie wykonano dozowania do końca drukowane są wyniki z poprzedniego dozowania lub wartości zerowe.

Postać wydruku kwitu:

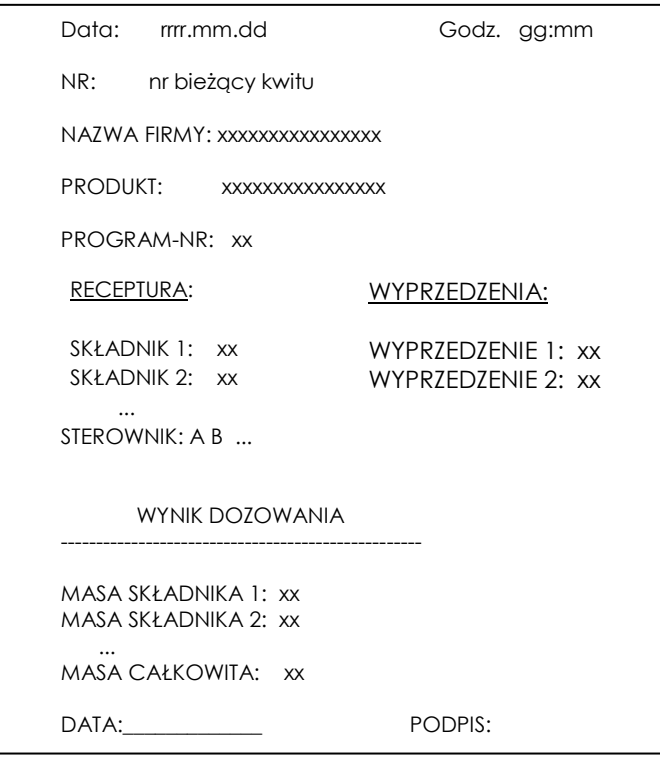

Drukowanie nie jest dostępne, gdy trwa dozowanie - po naciśnięciu klawisza  $\Box$  pojawia się komunikat " ---- ". Kasowanie (zerowanie) bieżącego numeru kwitu jest dostępne tylko dla serwisu.

# 8. FUNKCJE SPECJALNE

Wszystkie funkcje instalowane są na zamówienie przez producenta (jako opcje) lub przez serwis. Wywołanie listy dostępnych funkcji specjalnych jest możliwe przez naciśnięcie MENU, jeżeli nie odbywa się dozowanie. Podczas wyświetlania listy funkcje oznaczone są literą F, kolejnym numerem i skrótem nazwy funkcji, np."F3-tot".

### 8.1. FUNKCJA WPISYWANIA "STAŁEJ" TARY (tAr)

Podczas, gdy nie odbywa się dozowanie możliwe jest wpisanie wartości tary, która pozostanie w pamięci, np. masy pojemnika. Podczas tarowania, rozpoczynającego każdy cykl dozowania, od bieżącego wskazania wagi odejmowana jest wartość "stałej" tary (masy pojemnika).

### Kolejność czynności:

- 1. Nacisnąć klawisz Menu,
- 2. Podczas wyświetlania "F..-TAR" nacisnąć klawisz Enter.
- 3. Pojawią się następujące opcje:
- "F..-0" -zerowanie stałej tary,
- "F..-1" przywołanie poprzedniej wartości stałej tary,
- "F..-2" wpisanie masy znajdującej się na wadze jako stałej tary,
- "F..-3" wpisanie stałej tary za pomocą klawiszy numerycznych.

Wpisanie wartości następuje po naciśnięciu klawisza Enter.

### 8.2. FUNKCJA WYLICZANIA ŁĄCZNEJ MASY (tot-opcja)

Funkcja pozwala na wyliczenie łącznej masy ważonego w kolejnych porcjach towaru (większej od zakresu wagi). Możliwy jest wydruk raportu po zakończeniu serii pomiarów.

### Kolejność czynności:

- 1. Nacisnąć klawisz Menu,
- 2. Podczas wyświetlania "F..-tot" nacisnąć klawisz Enter.
- 3. Na wyświetlaczu pojawią się kolejno:
	- "F..-P"- wydruk raportu bez kasowania rejestru sumującego,
	- "F..-0"- wydruk raportu z wyzerowaniem rejestru sumującego,
	- "F..-1"- praca z sumowaniem wyników i drukowaniem raportów,

"F..-2"- praca z sumowaniem wyników, drukowaniem i wyświetlaniem raportów

- 4. Nacisnąć klawisz Enter w czasie, gdy wyświetlacz pokazuje "F..-2".
- 5. Wykonać conajmniej jeden cykl dozowania.
- 6. W celu wyświetlenia sumy wykonanych ważeń nacisnąć klawisz Menu.
- 7. W momencie, gdy wyświetlacz pokazuje napis "F..-tot" nacisnąć klawisz Enter.
- 8. W czasie, gdy wyświetlacz pokazuje "F..-P" ponownie nacisnąć klawisz Enter.
- 9. Spowoduje to wydruk:

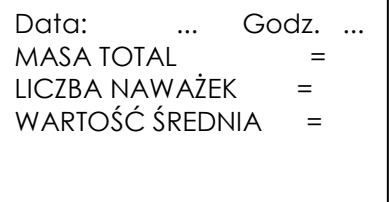

-nastąpi również wyświetlenie znaku "TOTAL" i sumy wykonanych ważeń,

-drugie naciśnięcie klawisz Enter spowoduje wyświetlenie znaku "n" z lewej strony i liczby wpisanych do rejestru pomiarów,

-trzecie naciśnięcie klawisza Enter spowoduje wyświetlenie znaku "=" i średniej wartości porcji dozowanej.

-czwarte naciśnięcie klawisza Enter powoduje wyjście z funkcji (wcześniejsze wyjście z funkcji umożliwia klawisz Clr).

Po wydrukowaniu raportu rejestr sumujący jest zerowany.

Jeżeli nie dokończono bieżącego dozowania drukowane są wyniki z poprzedniego dozowania lub wartości zerowe.

Aby zakończyć pracę z funkcją z jednoczesnym wyzerowaniem rejestru sumującego, należy nacisnąć klawisz Menu. Podczas wyświetlania "F..-tot", a następnie "F..-0" nacisnąć klawisz Enter. Spowoduje to wydrukowanie komunikatu o wyzerowaniu rejestrów i stanu przed wyzerowaniem.

### Uwaga:

Maksymalna ilość pomiarów 99 999. Maksymalna wartość sumaryczna 99 999 000d. Wartość sumy w rejestrze (total) podawana jest na wyświetlaczu w jednostce miary podanej na klawiaturze lub w jednostce o 1000 razy większej co jest sygnalizowane znakiem "U" z lewej strony wyświetlacza.

Jeżeli wartość rejestru nie mieści się na wyświetlaczu zostaje wyświetlona litera "E". Jeżeli liczba pomiarów jest za duża i nie mieści się na wyświetlaczu zostaje wyświetlony komunikat "Error 1".

## 8.3. FUNKCJA USTAWIANIA ZEGARA WAGI (dAt)

Podczas, gdy nie odbywa się dozowanie możliwe jest ustawienie zegara wewnętrznego wagi. Zegar potrzebny jest podczas drukowania raportów innych funkcji specjalnych.

### Kolejność czynności:

- 1. Nacisnąć klawisz Menu,
- 2. Podczas wyświetlania "F..-dAt" nacisnąć klawisz Enter.
- 3. Ustawić kolejno dzień (dd.mm), rok (rrrr) i godzinę (hh.mm).

### 8.4. FUNKCJA WPISYWANIA WARTOŚCI ZERA STARTOWEGO (ZEr)

Przy każdym włączeniu wagi program sprawdza, czy wartość zera wagi nie odbiega o więcej niż 10% w stosunku do wartości pierwotnej zapisanej w pamięci EEPROM. W przypadku niewłaściwej wartości zera pojawi się komunikat "Err-b".

W przypadku zmiany masy wstępnego obciążenia wagi (np. masy pojemnika), w celu zapewnienia prawidłowego działania wagi, należy wykonać następujące czynności:

#### Kolejność czynności:

- 1. Nacisnąć klawisz Menu,
- 2. Podczas wyświetlania "F..-ZEr", a następnie "F..-1" nacisnąć klawisz Enter.
- 3. Nacisnąć klawisz →0←, poczekać na zniknięcie znaku " - " i pojawienie się wskazania zerowego.

### 8.5. FUNKCJA WYBORU OPCJI WAŻENIA (Stb)

Możliwy jest wybór opcji szybkiej, wolnej lub wolnej z opóźnieniem. Przy opcji szybkiej - po zakończeniu dozowania jednego składnika natychmiast rozpoczyna się dozowanie kolejnego.

Przy opcji wolnej po zakończeniu dozowania każdego składnika waga czeka na ustabilizowanie się wskazań i dokonuje dokładnego pomiaru uzyskanej porcji.

Przy opcji wolnej z opóźnieniem waga opóźnia moment rozpoczęcia ważenia o zadany przez operatora czas

Tryb wolny jest sygnalizowany znakiem "o" z lewej strony wyświetlacza.

### Kolejność czynności:

- 1. Nacisnąć klawisz Menu,
- 2. Podczas wyświetlania "F..-Stb" nacisnąć klawisz Enter.
- 3. Wybrać naciskając Enter:
	- -"F..-0" tryb szybki
	- -"F..-1" tryb wolny (ze stabilizacją)
	- -"F..-2" tryb wolny ze stabilizacja i opóźnieniem czasowym
- 4. W przypadku wybrania "F..-2" pojawi się "SET-t" i waga oczekuje na wpisanie wartości opóźnienia w sekundach.

### 8.6. FUNKCJA WłĄCZANIA CIĄGŁEJ TRANSMISJI (Snd-opcja)

Włączenie funkcji powoduje ciągłą transmisję wskazań wagi przez złącze RS.

#### Kolejność czynności:

- 1. Nacisnąć klawisz Menu,
- 2. Podczas wyświetlania "F..-Snd" nacisnąć klawisz Enter.
- 3. Wybrać naciskając Enter:
	- -"F..-0" normalna transmisja
	- -"F..-1" transmisja ciągła.

### 8.7. FUNKCJA KASOWANIA RECEPTURY (E32)

Funkcja umożliwia skasowanie zapisanej wcześniej receptury o wskazanym numerze.

#### Kolejność czynności:

- 1. Nacisnąć klawisz Menu,
- 2. Podczas wyświetlania "F..-E32" nacisnąć klawisz Enter.
- 3. Wybrać "F..-1" naciskając Enter:
- 4. Po wyświetleniu "Pr nr" wpisać za pomocą klawiszy cyfrowych numer receptury przeznaczonej do skasowania i nacisnąć Enter.

#### 8.8. FUNKCJA WPISYWANIA PRODUKTU I NAZWY FIRMY (nAZ)

Funkcja umożliwia wpisanie tekstów drukowanych w raporcie w polach produkt i nazwa firmy.

#### Kolejność czynności:

- 1. Nacisnąć klawisz Menu,
- 2. Podczas wyświetlania "F..-nAZ" nacisnąć klawisz Enter.
- 3. Wybrać "F..-1" naciskając Enter.
- 4. Wybrać "nAZ-FI" naciskając Enter.
- 5. Wpisać nazwę firmy posługując się klawiszami cyfrowo-literowymi i klawiszem Enter.

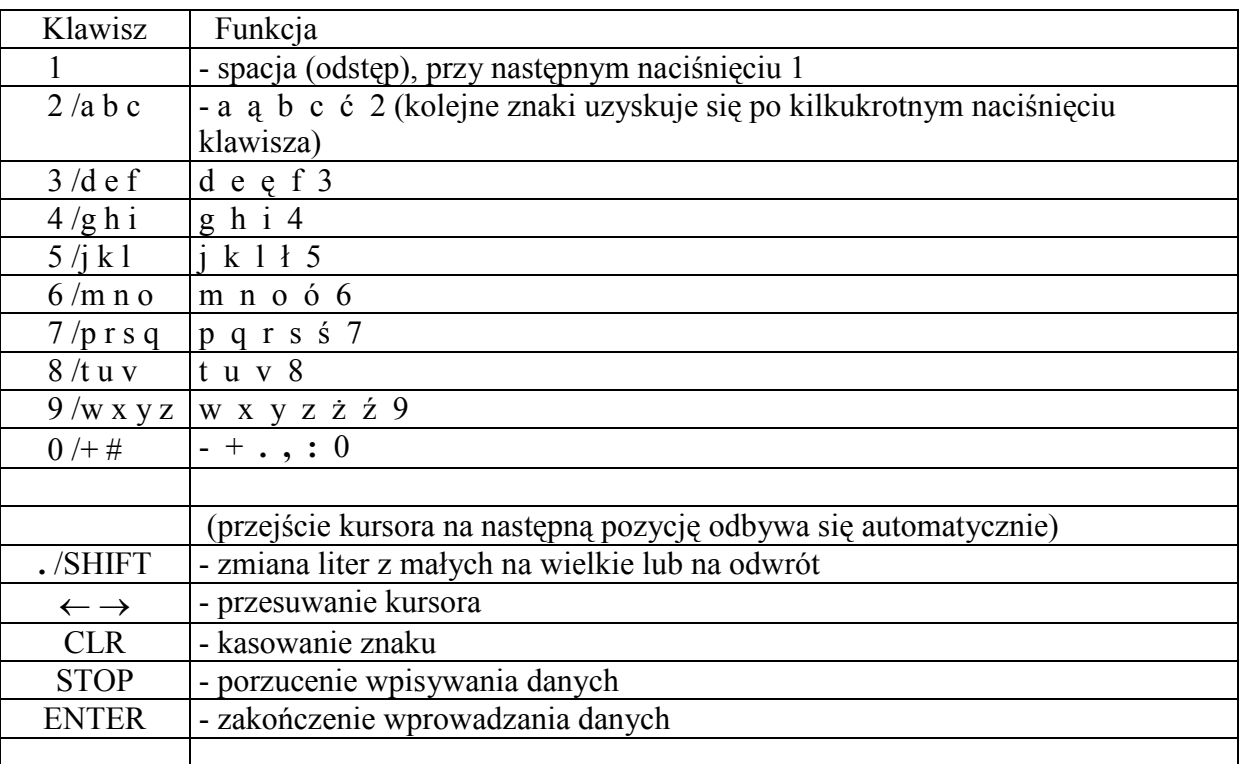

- 6. Powtórzyć punkty 1 3.
- 7. Wybrać "nAZ-rE" naciskając Enter.
- 8. Pojawi się "nr Pr". Wpisać numer receptury i nacisnąć Enter.
- 9. Podobnie jak wyżej wpisać nazwę receptury posługując się klawiszami cyfrowoliterowymi i nacisnąć Enter.

### 8.9. FUNKCJA WPISYWANIA WARTOŚCI PROGU ZERA (PrG)

Funkcja pozwala wpisać wartość progu, poniżej którego przyjmuje się, że waga jest opróżniona (pojawia się sygnał ZERO na wyjściu sterującym).

#### Kolejność czynności:

- 4. Nacisnąć klawisz Menu.
- 5. Podczas wyświetlania "F..-PrG" nacisnąć klawisz Enter.
- 6. Po pojawieniu się napisu Set za pomocą klawiszy cyfrowych wpisać wartość progu w jednostkach wskazań wagi i nacisnąć Enter.

### 8.10. FUNKCJA WPROWADZANIA KODU DOSTĘPU DO RECEPTUR (COD-P-opcja)

Funkcja służy do wprowadzania kodu dostępu (max 6 cyfr) zabezpieczającego dostęp do programowania receptur. Fabryczny kod dostępu to: 1234 lub 0 (przy kodzie 0 waga nie pyta o kod dostępu i nie wymaga jego wpisywania przez operatora).

### Kolejność czynności:

- 1. Nacisnąć klawisz Menu.
- 2. W momencie, gdy wyświetlany jest napis "F..-Cod" nacisnąć klawisz Enter.
- 3. Po wyświetleniu Set-c1 wpisać dotychczasowy kod dostępu i zatwierdzić klawiszem Enter.
- 4. Po wyświetleniu Set-c2 wpisać nowy kod dostępu lub 0, jeżeli kod nie jest potrzebny.

# 9. INFORMACJE DODATKOWE NT. ZŁĄCZ SZEREGOWYCH

Na zamówienie waga może zostać wyposażona w dwa złącza szeregowe. Oba złącza mogą być wykonane w standardzie RS232C lub RS485.

Złącze główne oznaczone RS...-I umożliwia wówczas dwukierunkową transmisję danych i może być wykorzystywane do podłączenia dowolnego urządzenia: komputera, drukarki i drukarki etykiet.

Złącze dodatkowe oznaczone RS...-II umożliwia transmisję jednokierunkową i może przesyłać dane do: dodatkowego wyświetlacza (bez klawiatury). Złącze dodatkowe może realizować ciągłą transmisję bieżących wskazań wagi.

Korzystanie z obu złącz wymaga zastosowania specjalnego oprogramowania w zależności od rodzaju podłączanych urządzeń.

Kabel połączeniowy WK-1 (łączy wagę z komputerem/złącze 9-pin):

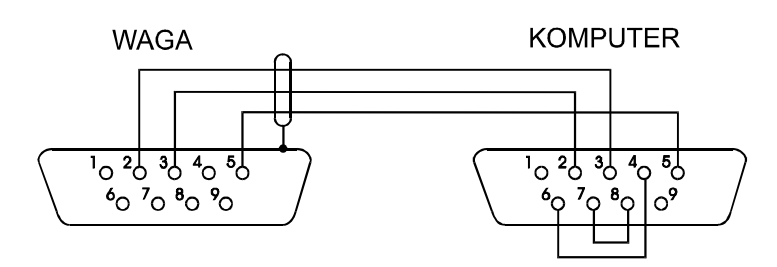

Kabel połączeniowy WD-1 (łączący wagę z drukarką KAFKA):

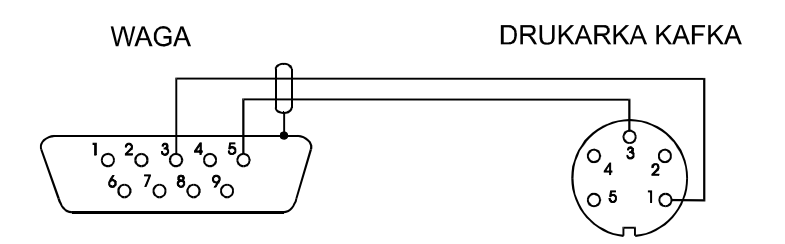

# 10. KONSERWACJA I USUWANIE DROBNYCH USZKODZEŃ

- 1. Wagę należy utrzymywać w czystości.
- 2. Należy uważać, aby w trakcie użytkowania pomiędzy platformę a podstawę wagi nie dostały się zanieczyszczenia. W przypadku stwierdzenia zanieczyszczeń należy zdjąć szalkę (unosząc ją w górę). Usunąć zanieczyszczenia, a następnie założyć szalkę.
- 3. W przypadku nieprawidłowej pracy spowodowanej krótkotrwałym zanikiem napięcia w sieci należy wagę wyłączyć wyjmując z gniazdka wtyk sznura sieciowego, a następnie po upływie kilku sekund ponownie ją włączyć (w wersjach buforowych użyć wyłącznika zasilania wagi).
- 4. Komunikat "Err-b" przy pustej szalce wagi oznacza mechaniczne przeciążenie czujnika wagi. Należy wówczas zwrócić się do najbliższego autoryzowanego serwisu.
- 5. Zabrania się wszelkich napraw przez osoby nieupoważnione.
- 6. W celu dokonania naprawy wagi, należy się zwrócić do najbliższego autoryzowanego serwisu. Listę autoryzowanych punktów serwisowych załączono.